## **Grant Students Special Access on an Assignment**

Last Modified on 10/05/2023 1:49 pm CDT

Use this feature to grant one or more students access to your assignments outside of the date restrictions set for the rest of the class.

Show Video Walkthrough

## **Adding Special Access for Students**

1. On the **Edit Folder** screen, click the **[Availability Date and Conditions]** in the right-hand column.

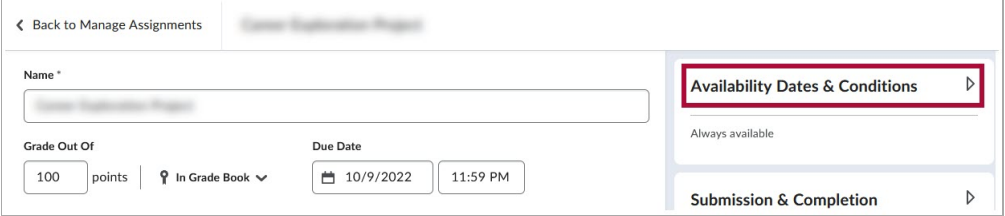

2. Under **Availability Dates & Conditions** click **[Manage Special Access]**.

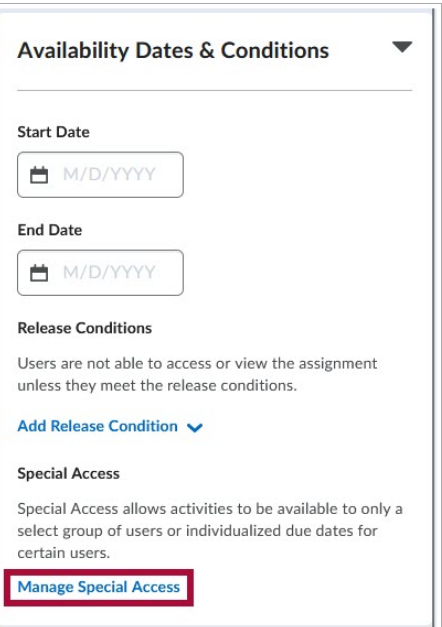

3. On the **Manage Special Access** page, click **[Add Users to Special Access]** .

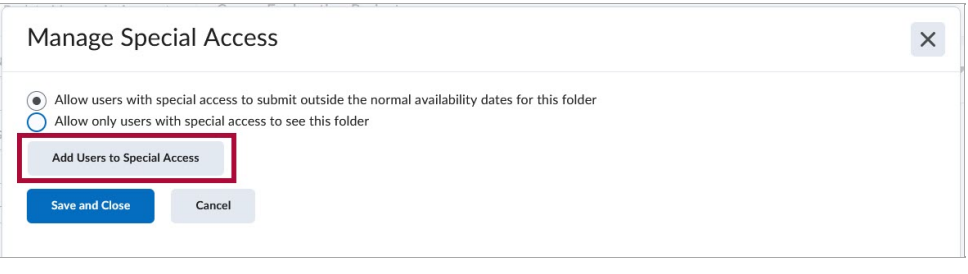

**NOTE:** On this page, you can choose between:

1) **[Allow users with special access to submit outside the normal availability dates for this folder]** - This will allow all other students to access the assignment within the original availability dates and the designated students to access it during the special access date restriction.

2) **[Allow only users with special access to see this folder]** - This will allow only the students with Special Access to access the assignment; other students will not be able to access the assignment**.**

4. In the following windows under **Properties**, you can use the checkboxes **[Has Due Date], [Has Start Date],** and **[Has End Date]** and the various **Date** and **Time** dropdown menus to set the new date restrictions which will be applied to the students granted Special Access.

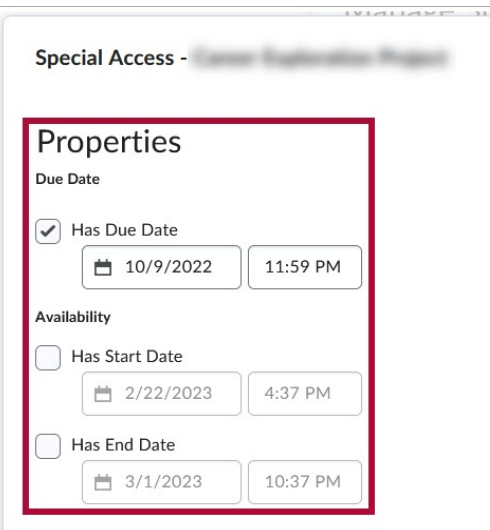

5. Scroll down under **Users** and use the **[Checkbox]** next to each student's name to choose which students to give **Special Access** to and then click **[Save]**.

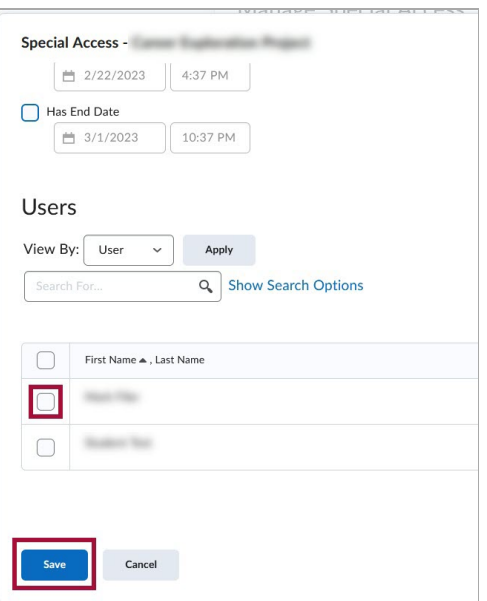

6. This will bring you back to the **Manage Special Access** page, where you will see the added students and the Special Access granted to them listed. You can edit the date restrictions for each student using the **[Pencil]** icon, and you can remove Special Access for a student using the **[X]** icon. When you are done, click **[Save and Close].**

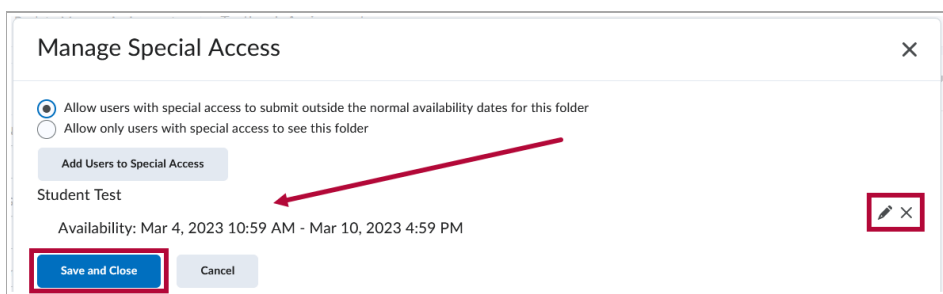

7. Review the assignment's dates and times to ensure you have only changed them for the students with special access.

**NOTE:** This process can be repeated to give individualized special access to as many students as needed.